$\overline{a}$ 

# **SIMULASI PERHITUNGAN HIGH POWER AMPLIFIER PADA SISTEM VSAT**

## **Indri Neforawati<sup>1</sup> , Hoga Saragih<sup>2</sup>**

**1** Departemen Teknik Elektro, Politeknik Negeri Jakarta Kampus Baru UI Depok, 16424, Jakarta Indonesia 2  $2$ Department of Electrical Engineering, University of 17 Agustus 1945 Jakarta Jl. Sunter Permai Raya, Sunter Agung Podomoro, Jakarta-Utara. e-mail: kekake\_3@yahoo.com<sup>1</sup>, hogasaragih@gmail.com<sup>2</sup>

#### *Abstract*

*Arithmatical simulation of High Power Amplifier (HPA) on VSAT system is a program which used to calculate the capacity of HPA as a working test of maximum power on each remote station of the VSAT network system, afterward can be obtained the available capacity value and power capacity used, therefore able to reallocate residual power below its available power spare. VSAT system can be used for several telecommunication application such as video broadcast, data broadcast,audio broadcast, banking operation, ATM and others. Due to the easy operational, maintanance and its instalment, VSAT system is more prifitable compare to ordinary terestrial band, its capability for multiservice application become more flexible in using its network. The software used is Visual Basic 6.0 version and database Microsoft Access. These software take a role as visualization and planning for remote station development and also power capasity needed for each remote in the calculation of HPA.* 

*Keyword: HPA, VSAT, ATM, Visual Basic, Broadcast* 

#### *Abstrak*

*"Simulasi Perhitungan HPA Pada sistem VSAT" adalah suatu program yang digunakan maupun bertujuan untuk menghitung besar kapasitas HPA (High Power Amplifier) sebagai unjuk kerja dari daya maksimum pada setiap stasiun remote yang akan dibangun dalam sistem jaringan VSAT, yang nantinya akan didapat nilai kapasitas yang tersedia dan kapasitas daya yang digunakan, sehingga dapat mengalokasikan kembali daya yang masih tersisa dengan tidak melebihi spare daya yang masih ada. Sistem VSAT dapat digunakan dalam berbagai aplikasi telekomunikasi seperti video broadcast, data broadcast, audio broadcast, dunia perbankan, ATM, dan berbagai aplikasi lainnya. Karena operasional dan pemeliharaan serta instalasinya yang mudah, maka sistem VSAT memiliki keuntungan yang lebih dibandingkan dengan jalur terestrial biasa, kemampuan untuk menerapkan multiservice-pun menjadi suatu kelebihan lain dalam fleksibilitas penggunaan jaringannya. Perangkat lunak yang digunakan adalah Visual Basic dengan menggunakan Visual Basic versi 6.0 dan database Microsoft Access. Perangkat lunak ini berfungsi sebagai visualisasi dari perencanaan pembangunan stasiun remote dan kapasitas daya yang diperlukan dari masing-masing remote dalam perhitungan HPA.* 

*Kata kunci: HPA, VSAT, ATM, Visual Basic, Broadcast* 

#### **1. PENDAHULUAN**

Pada saat ini teknologi pelayanan telekomunikasi sangat berperan penting dalam berbagai aspek kehidupan manusia. Secara umum pengembangan–pengembangan infrastruktur jaringan telekomunikasi menggunakan teknologi teresterial. Namun didasari oleh keterbatasan jarak dan efisiensi biaya yang tinggi teknologi ini lambat-laun sudah mulai tergantikan dengan teknologi pelayanan telekomunikasi menggunakan satelit [1, 2].

Komunikasi data melalui satelit memerlukan sebuah stasiun bumi yang dapat mengcover *remote-remote* yang ada. Fungsi dari stasiun bumi pada komunikasi dengan menggunakan satelit adalah untuk memenuhi kebutuhan *power* dari *remote-remote* yang ada.

Stasiun bumi juga berfungsi untuk meneruskan sinyal informasi dari *remote* ke *remote* tujuan atau ke aplikasi yang dituju [1-7].

Guna efisiensi perangkat pada stasiun bumi, sebuah *outdoor unit* digunakan untuk mengirimkan dan menerima data dari beberapa *remote*. Kendala dari penggunaan *outdoor unit*  secara bersamaan di stasiun bumi adalah sering tidak optimalnya penggunaan perangkat *outdoor unit*. Permasalahan yang sering muncul dalam optimalisasi *outdoor unit* adalah: *power overload* yaitu *outdoor unit* menyediakan daya untuk meng-*cover* stasiun *remote* melebihi kapasitas daya *outdoor unit* tersebut. Hal ini menyebabkan terjadinya intermodulasi di transponder, sehingga banyak kesalahan yang terjadi pada proses pengiriman data dari tempat asal ke tempat tujuan.

Paper ini akan menghadirkan perancangan perangkat lunak untuk "simulasi perhitungan HPA (*High Power Amplifier*) pada sistem VSAT (*Very Small Aperture Terminal*)", sehingga besar kapasitas HPA sebagai unjuk kerja dari daya maksimum pada setiap stasiun remote yang akan dibangun dalam sistem jaringan VSAT dapat dihitung. Dengan adanya perangkat lunak ini akan membantu mendapatkan nilai kapasitas yang tersedia dan kapasitas daya yang digunakan, sehingga dapat mengalokasikan kembali daya yang masih tersisa dengan tidak melebihi spare daya yang masih ada.

#### **2. PERENCANAAN DAN REALISASI MODEL PERANGKAT LUNAK**

#### **2.1. Prinsip kerja sistem**

Prinsip kerja dari simulasi ini adalah menentukan besar kapasitas daya dan besar *spare*  daya yang masih tersisa agar tidak terjadi *power overloads* pada stasiun bumi. Dengan bahasa pemograman Visual Basic 6.0 dari Microsoft yang berfungsi untuk mengolah *input* data masukan, sehingga menjadi program yang bersifat otomatisasi perhitungan HPA pada perancangan stasiun remote.

Pada perhitungan HPA ini digunakan data-data karakteristik dari satelit, karakteristik dari VSAT dan karakteristik stasiun HUB (poros) dari pustaka [8] seperti berturut-turut ditunjukkan pada Tabel 1-3.

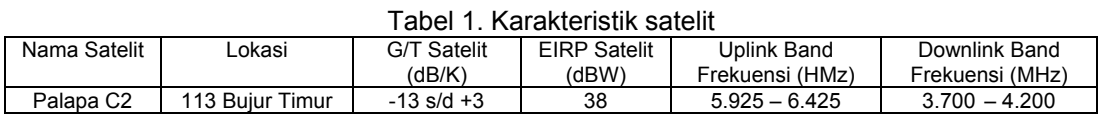

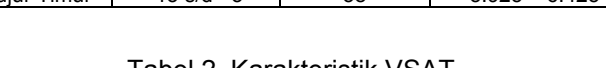

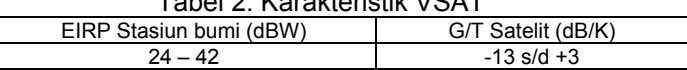

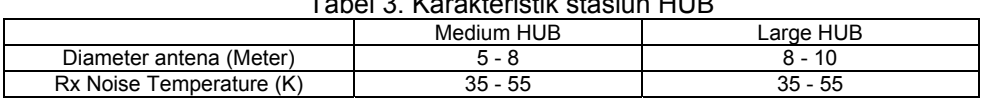

## Tabel 3. Karakteristik stasiun HUB

Perangkat lunak pada penelitian dirancang dengan memanfaatkan fasilitas perintahperintah yang sudah tersedia dalam bahasa pemrograman Visual Basic 6.0 tersebut. Pembuatan program diawali dengan merancang bentuk tampilan yang akan digunakan dan menulis kode-kode program yang akan dipakai, setelah itu menginput data sebagai data masukan. Hasil input tersebut akan diproses ke dalam persamaan perhitungan yang telah dibuat kedalam bentuk code dalam program perhitungan. Selanjutnya akan dieksekusi untuk mendapatkan hasil perhitungan yang akan disimpan pada database.

#### **2.2. Diagram alir program**

Dalam perancangan program, flowchart atau diagram alir dibuat untuk menggambarkan suatu sistem agar mudah dimengerti. Flowchart terdiri atas simbol oval yang menyatakan bahwa suatu program mulai atau berakhir, simbol kotak yang menyatakan proses, simbol diagonal yang menyatakan kondisi logika, simbol belah ketupat menyatakan apakah proses tersebut sesuai dengan hasil yang diinginkan, dan tanda panah yang menyatakan aliran program. Diagram alir program pada penelitian ini ditunjukkan pada Gambar 1.

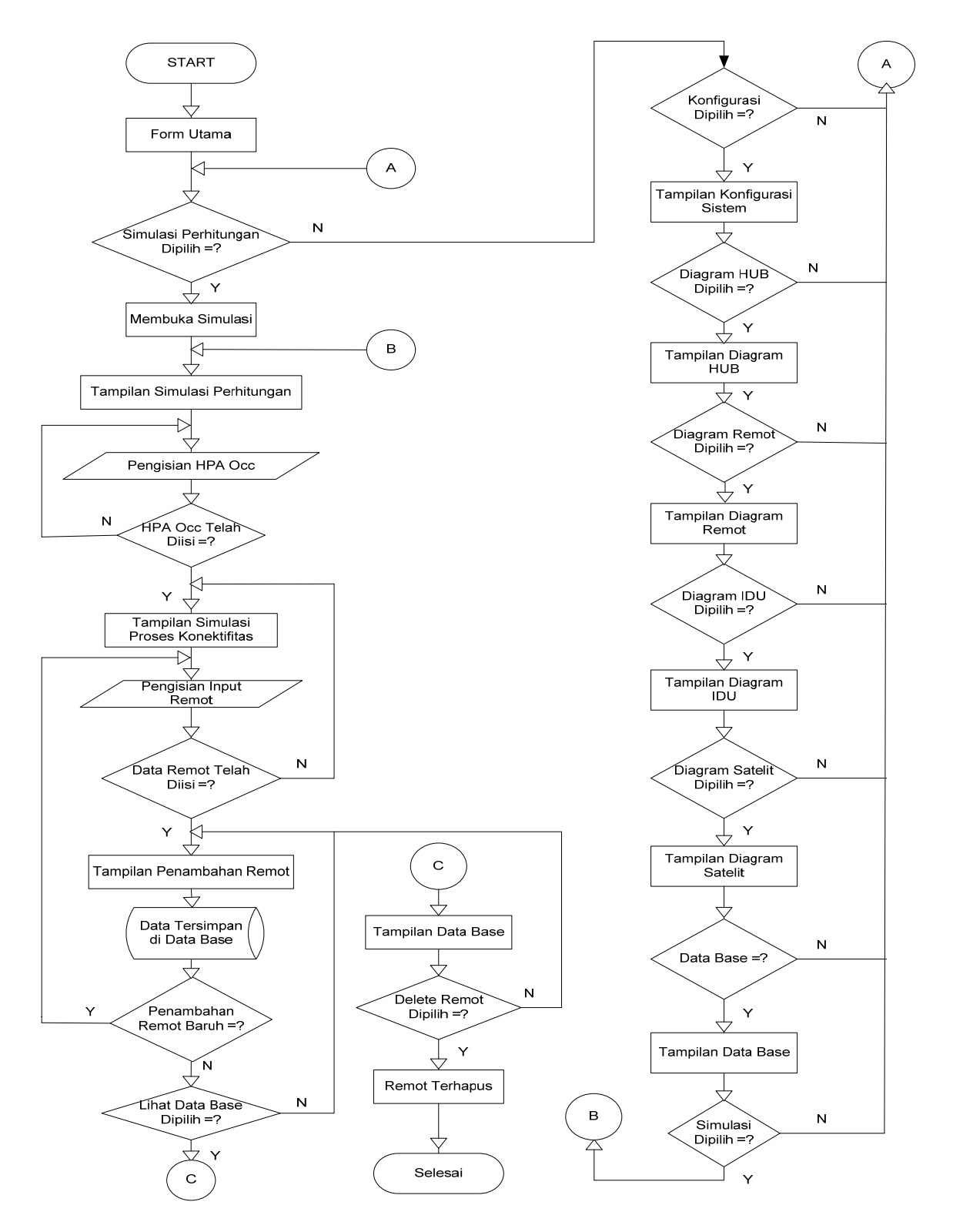

Gambar 1. Diagram Alir Program Simulasi Perhitungan HPA

*Simulasi Perhitungan High Power Amplifier Pada Sistem VSAT (Indri Neforawati)*

## **2.3. Pembuatan Program**

Program perhitungan HPA pada sistem VSAT dibuat untuk menampilkan bagaimana proses kerja perhitungan HPA yang dibutuhkan untuk stasiun *remote* dengan mengacu pada HPA yang disediakan oleh stasiun HUB, sehingga remote-remote yang akan dibangun tidak melebihi kapasitas daya yang ada pada HPA di HUB, serta penyimpanan data setiap stasiun remote yang telah dibangun kedalam sebuah *database*. Program ini terdiri dari tampilan *form splash*, *form* utama, serta *form* pendukung lainnya.

# **3. HASIL DAN PEMBAHASAN**

Tujuan pengujian perhitungan HPA pada sistem VSAT antar lain: membuktikan bahwa program dapat beropersi sesuai dengan yang diharapkan (yaitu melakukan perhitungan kapasitas HPA yang disediakan oleh stasiun HUB yang digunakan pada sistem VSAT), untuk mengetahui nilai masukan dan hasil perhitungan pada komputer dan dapat menghitung besar kebutuhan total HPA yang digunakan, serta menampilkan *spare* daya yang masih tersisa setelah dilakukan perancangan stasiun remote.

Pengujian memiliki target bahwa perangkat lunak yang dibuat dapat berjalan sesuai dengan perintah yang telah dibuat menggunakan bahasa pemrograman Visual Basic. Pengujian perangkat lunak ini dilakukan sesuai dengan tahap-tahap sebagai berikut:

- a. Pengujian form utama.
- b. Pengujian pemilihan menu konfigurasi pada sistem VSAT.
- c. Pengujian memilih menu simulasi perhitungan HPA pada sistem VSAT.
	- Memasukan daya kapasitas HPA pada stasiun HUB.
	- Menekan tombol mulai yang mengidentifikasikan perancangan suatu stasiun Remote.
	- Melakukan penempatan remote pada peta indonesia.
	- Melakukan aktifasi berikut pengisian data pada stasiun remote baru.
	- Menekan tombol hitung HPA, dan memilih menu yang ada pada form simulasi.
	- Menekan tombol keluar untuk kembali pada form utama.

## **3.1. Pengujian form utama**

Pengujian form utama adalah memilih menu yang akan ditampilkan pada layar seperti ditunjukkan pada Gambar 2. Menu yang terdapat didalamnya, yaitu menu simulasi dan konfigurasi.

## **3.2. Pengujian memilih menu konfigurasi pada sistem VSAT**

Pengujian ini telah dilakukan, dan hasilnya seperti ditunjukkan pada Gambar 3.

#### **3.3. Pengujian memilih menu simulasi perhitungan HPA pada sistem VSAT**  Pengujian ini telah dilakukan, dan hasilnya seperti ditunjukkan pada Gambar 4.

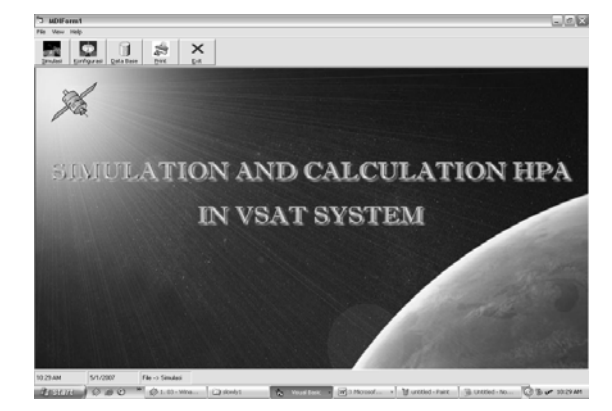

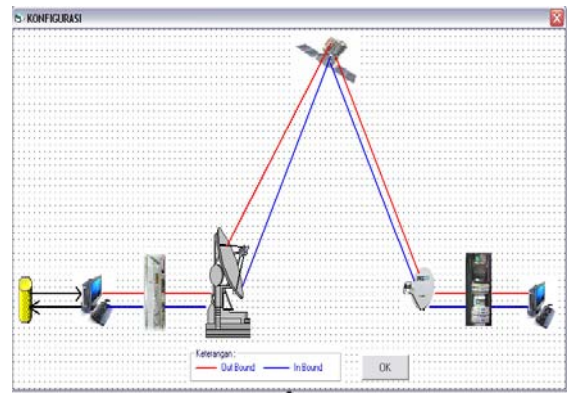

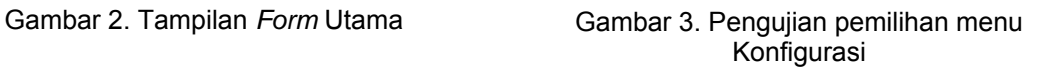

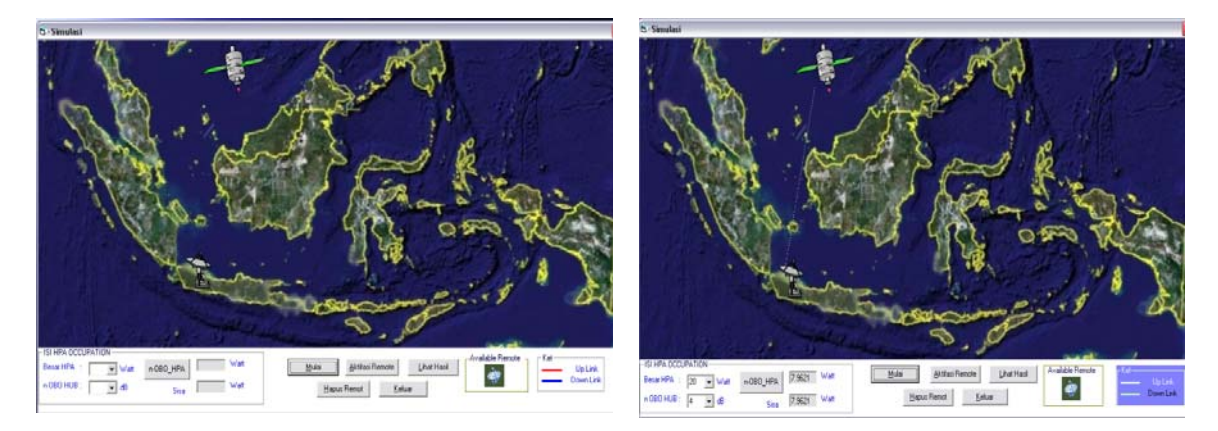

Gambar 4. Pengujian pemilihan menu Simulasi Gambar 5. Pengisian BW

# **3.3.1. Pengujian memasukan daya kapasitas HPA pada stasiun HUB**

Pada form simulasi ini menampilkan sebuah perancangan HPA awal bagi stasiun HUB, guna meng-*cover* stasiun remote yang akan dibuat. Setelah mengisi HPA kemudian klik tombol mulai, maka divisualisasikan bahwa HUB akan terkoneksi ke satelit seperti ditunjukkan pada Gambar 5.

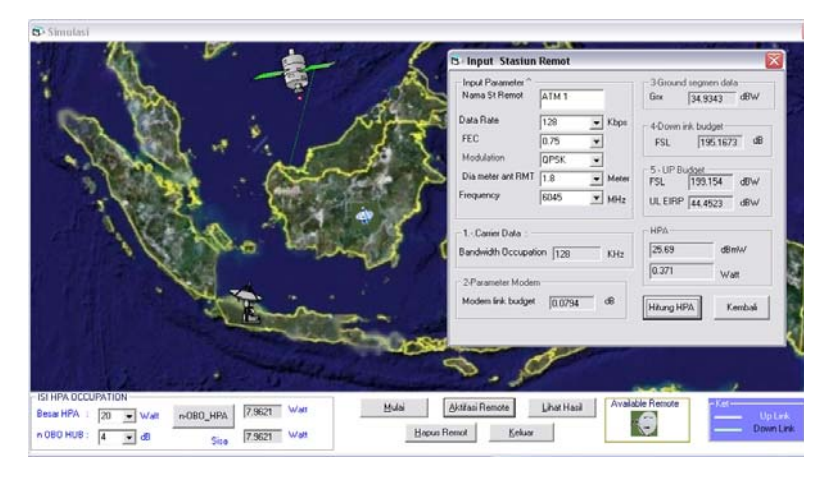

Gambar 6. Pengisian parameter stasiun remote

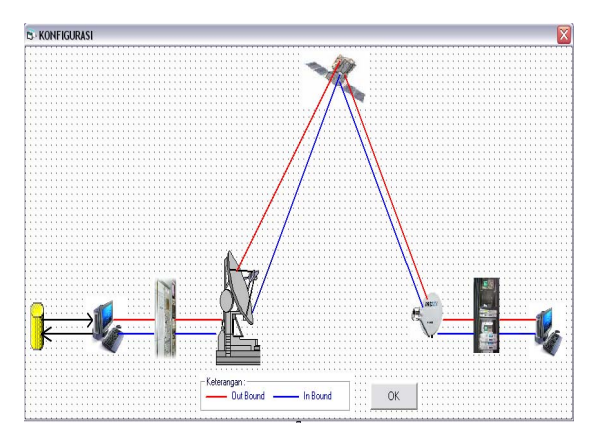

Gambar 7. Pengujian salah satu tombol toolbar

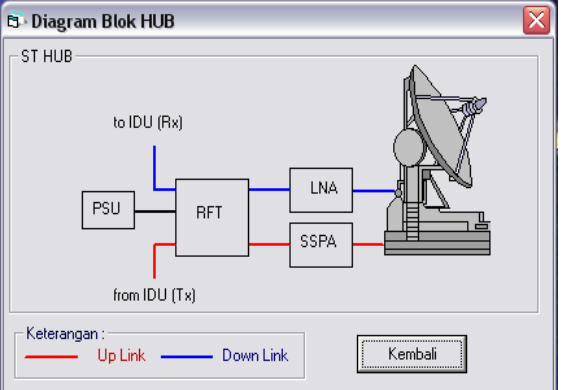

Gambar 8. Diagram Blok ODU pada HUB

*Simulasi Perhitungan High Power Amplifier Pada Sistem VSAT (Indri Neforawati)*

## **3.3.2. Pengujian identifikasi perancangan suatu stasiun Remote**

 Setelah mengisi bandwith (BW), menempatkan St Remote pada posisi yang diinginkan, maka langkah selanjutnya adalah mengisi parameter St Remote, seperti ditunjukkan pada Gambar 6.

#### **3.3.3. Pengujian salah satu tombol toolbar**

Jika menekan salah satu tombol pada *toolbar*, sebagai contoh adalah menekan tombol dengan gambar konfigurasi, maka akan tampil form konfigurasi dari sistem vsat seperti ditunjukkan pada Gambar 7, dan jika menekan pada salah satu gambar akan tampil diagram bloknya seperti ditunjukkan pada Gambar 8.

#### **3.3.4. Pemilihan Menu Database**

Setelah mengklik lihat hasil maka akan tampil menu database seperti ditunjukkan pada Gambar 10, yang merupakan data hasil perhitungan data input dari parameter-parameter yang telah dimasukkan.

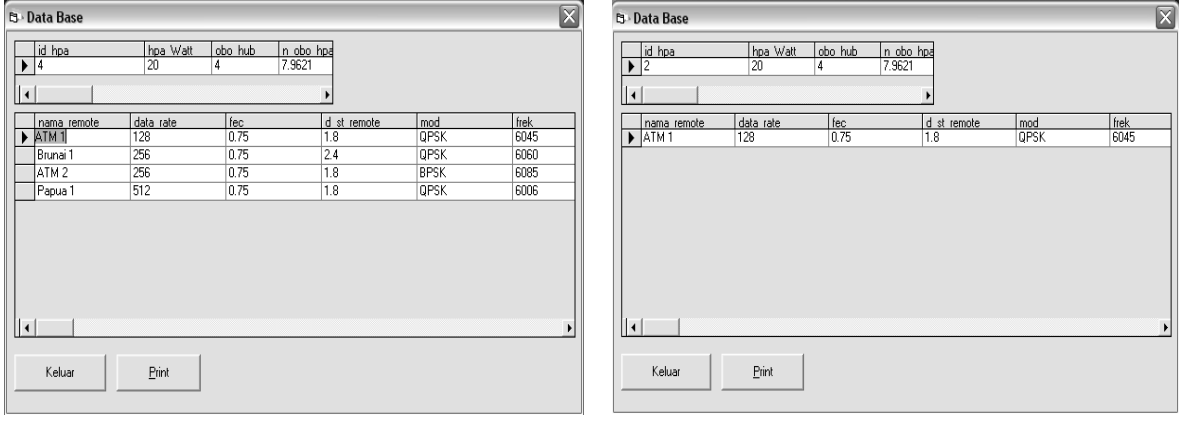

Gambar 9. Pengujian Menu Database. Gambar 10. Tampilan Tombol lihat hasil

## **3.3.5. Memilih Tombol lihat hasil**

Setelah mengklik lihat hasil Gambar 9, yang merupakan data hasil perhitungan sesuai dengan data input dari parameter-parameter yang telah dimasukkan pada simulasi sebelumnya, maka akan ditampilkan menu lihat hasil seperti ditunjukkan pada Gambar 10.

#### **3.4. Analisa Data dan Hasil Perhitungan**

Parameter losses dan konstanta dalam perhitungan pada penelitian ini adalah sebagai

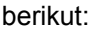

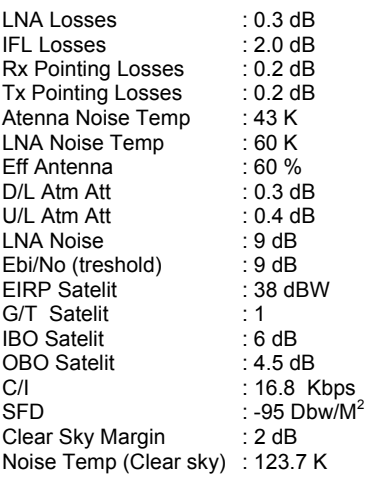

Berdasarkan parameter-parameter tersebut maka, dapat dilakukan perhitungan FEC untuk modulasi BPSK dan QPSK pada beberapa data rate seperti ditunjukkan pada Tabel 4, sedangkan kapasitas HPA yang dapat digunakan berdasarkan OBO yang ditetapkan seperti ditunjukkan pada Tabel 5.

#### Tabel 4. Hasil Perhitungan 1

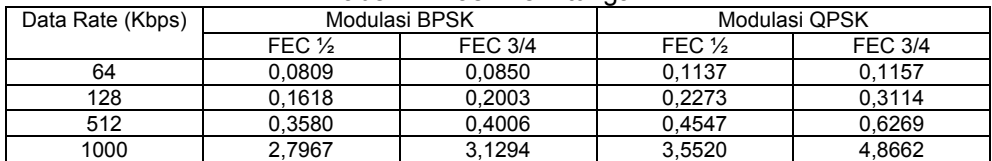

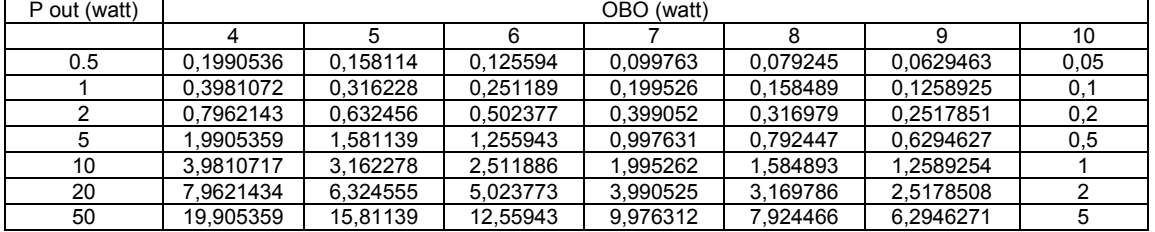

#### Tabel 5. Kapasitas HPA Berdasarkan besar n OBO

#### **3.5. Contoh perhitungan HPA**

Ada 3 buah station remote dengan spesifikasi sebagai berikut:

1. ATM BANK DKI IX  $\cdot$  64 Kbps Diameter Antena St Remote : 1,8 m Freq Up Link : 6045 MHz Freq Down Link : 3820 MHz FEC  $\cdot$   $\cdot$   $\cdot$   $\cdot$   $\cdot$ Modulasi : BPSK

Berdasarkan perhitungan di atas, maka kebutuhan HPA yang harus disediakan St Bumi untuk dapat meng-cover Remote dengan Spesifikasi diatas adalah sebesar : 0.0809 Watt

# 2. ATM BANK NIAGA XII

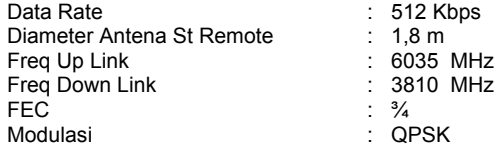

Berdasarkan perhitungan di atas, maka kebutuhan HPA yang harus disediakan St Bumi untuk dapat meng-cover Remote dengan Spesifikasi diatas adalah sebesar: 1.6072 Watt

3. MAN DIKNAS DKI JAYA I

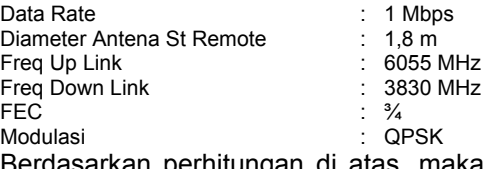

Berdasarkan perhitungan di atas, maka kebutuhan HPA yang harus disediakan St Bumi untuk dapat meng-cover Remote dengan Spesifikasi diatas adalah sebesar: 1.8532 watt

Maka untuk menghitung total HPA yang dibutuhkan oleh ketiga stasiun remote adalah sebagai berikut:

1. HPA yang harus disediakan untuk meng-cover ketiga remote tersebut adalah:

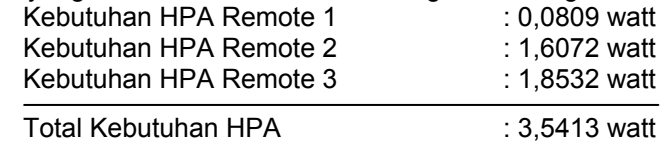

# 136 ■

#### 2. Menentukan HPA yang digunakan oleh stasiun bumi

Dengan menggunakan 4dB OBO, maka HPA yang dibutuhkan oleh stasiun bumi untuk meng-cover ketiga remote diatas dengan daya 20 watt adalah sebesar 7,962 watt.

3. Menentukan spare daya yang masih ada. Kapasitas daya HPA 20 Watt pada 4dB OBO : 7,962 watt Total Kebutuhan HPA : 3,5413 watt

Spare daya HPA yang masih dapat digunakan : 4,4207 watt

Dari perhitungan di atas dapat diketahui bahwa kebutuhan HPA stasiun bumi untuk meng-*cover* ketiga remote tersebut adalah sebesar 3,5413 watt. Agar dapat memenuhi kebutuhan HPA untuk ketiga remote tersebut, maka stasiun bumi menggunakan HPA 20 watt pada 4dB OBO, HPA 20 watt pada 4dB OBO memiliki kapasitas daya sebesar 7,962 watt. Dengan kebutuhan daya sebesar 3,5413 watt dan kapasitas daya HPA sebesar 7,962 watt, maka spare daya yang masih dapat dipakai adalah sebesar 4,4207 watt.

## **4. SIMPULAN**

Berdasarkan hasil dan pengujian di atas, maka dapat dibuat simpulan sebagai berikut:

- 1. FEC, *modulation, data rate* dan diameter antena r*emote* merupakan parameter input untuk merancang stasiun remote.
- 2. *Data rate* yang digunakan sebanding dengan besar HPA yang dibutuhkan.
- 3. Diameter reflektor remote berbanding terbalik dengan kapasitas HPA yang dibutuhkan.
- 4. *Power overload* terjadi ketika daya yang digunakan oleh *station remot*e tidak sesuai dengan "*spare*" daya yang masih tersisa pada station remote
- *5.* Aktifasi *station remot*e pada *station* bumi lain akan dilakukan bila terjadi *power overload.*

#### **DAFTAR PUSTAKA**

- [1]. Satoh, G., and Mizuno, T., "**Impact of a New TWTA Linearizer Upon QPSK/TDMA Transmission Performance**", IEEE Journal on Selected Areas in Communications, Vol. 1, pp. 39-45, 1983.
- [2]. Tho, L.N., and Feher, K., "**Performance of an IJF-OQPSK Modem in Cascaded Nonlinear and Regenerative Satellite Systems**", IEEE Transactions on Communications, Vol. 31, pp. 296-301, 1983.
- [3]. Cheung, S. W., "**Simulation Study of 8PSK and CE16PSK Signals for Satellite Transmissions**", IEE Proceedings I of Communications, Speech and Vision, Vol. 138, pp. 299-306, 1991.
- [4]. Stubbs, I. K., "**A Dynamic Efficient Bias Scheme Improves SSPA Performance in Aeronautical Satellite Communication Systems**", IEE Colloquium on in Evolving Technologies for Small Earth Station Hardware, 1995, pp. 5/1-5/8.
- [5]. Zhiqiang, G., "**A Downsized and Integrated C-band Transceiver for VSAT**", Proceeding of IEEE International Microwave and Optoelectronics Conference, Vol.1, pp. 33-36, 24-27 Jul 1995.
- [6]. Abdullah, M.A., Husni, E.M., and Hassan, S.I.S., "**Investigation of a Rural Telecommunication System using VSAT Technology in Malaysia**", Proceeding of The 9th Asia-Pacific Conference on Communications (APCC 2003), 21-24 September 2003.
- [7]. Sepmeier, B., "**Understanding and Performing Satellite Link Budgets**", Department of Engineering Technology and Surveying Engineering, New Mexico State University (UMSU).
- [8]. Mc Grow Hill, "**Aviation Week And Space Technology, Aero Space Source Book**" Suplement No.3 to The Handbook and Sattelite communication, Vol 154. No.3, page 161- 179 and page 249, New York, January 2001.